# Dr. Thomas Dreibholz

Computer Networking Technology Group Institute for Experimental Mathematics Ellernstraße 29, 45326 Essen, Germany  $\overline{3}$  +49-201-183-7637

 $\overline{\text{ }49}$  +49-201-183-7673

k [dreibh@iem.uni-due.de](mailto:dreibh@iem.uni-due.de)

Z [http://www.iem.uni-due.de/](http://www.iem.uni-due.de/~dreibh)∼dreibh

**UNIVERSITÄT**  $D_{E}U_{S}I_{S}B_{N}U_{S}$ R G

June 8, 2010

# SCTP and Reliable Server Pooling A Practical Exercise

# Abstract

The intention of this exercise is to obtain basic knowledge of the SCTP protocol [\[Ste07\]](#page-14-0) and the configuration and application of Reliable Server Pooling (RSerPool) [\[LOTD08,](#page-14-1) [Dre07,](#page-14-2) [DR08b\]](#page-13-0). This exercise covers SCTP association setup, data transport, association teardown and multi-homing as well as setting up an RSerPool scenario with the protocols ASAP [\[SXST08a\]](#page-14-3), ENRP  $[**XSS**<sup>+</sup>**08**]$  and example applications.

# **Contents**

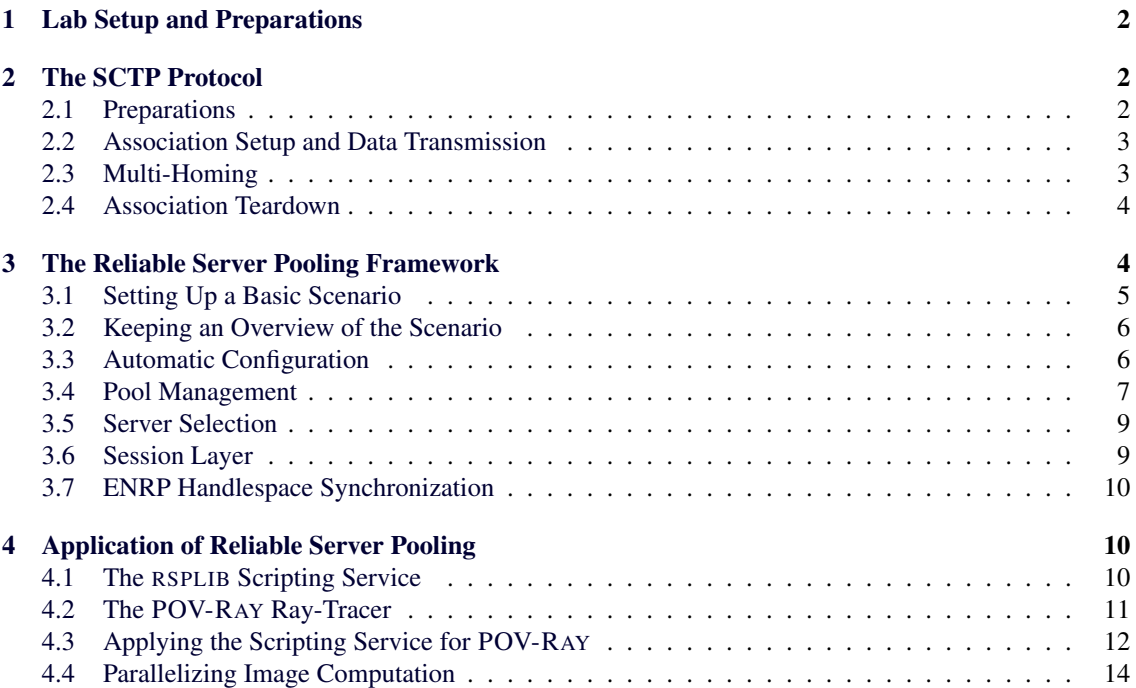

# Host 1 Host 2 ethC eth0  $\frac{1}{\epsilon}$ th1 eth<sub>1</sub> Router 1 Router 2  $a<sup>th</sup>$  $\mathsf{a}$ th Network 1 Network 2 **Internet**

# <span id="page-1-0"></span>1 Lab Setup and Preparations

<span id="page-1-3"></span>Figure 1: The Basic Networking Lab Setup

Figure [1](#page-1-3) illustrates the networking lab setup. The lab PCs are connected to two independent networks: network 1 (blue cables, interface *eth1*) and network 2 (yellow cables, interface *eth0*). The router provides IPv4 (see [\[Pos81\]](#page-14-5)) and IPv6 (see [\[DH98\]](#page-13-2)) connectivity to the Internet. IPv4 addresses are provided by a DHCP server, IPv6 prefixes are provided by the router (see [\[CDG06,](#page-13-3) [NNS98\]](#page-14-6)).

Please take care of the following rules:

- Do not reboot or turn off the PCs. They may be used for simulation runs in background.
- For the same reason, do not disconnect or reconfigure network 1.
- At the end of the exercise, please reconfigure the PCs to the basic setup.

# <span id="page-1-1"></span>2 The SCTP Protocol

The SCTP protocol [\[Ste07\]](#page-14-0) is the foundation of Reliable Server Pooling. Therefore, we will have a look at the basics of this protocol first.

# <span id="page-1-2"></span>2.1 Preparations

To get a practical insight into the functionalities of SCTP, the tool set p\_darn will be used in this exercise. Before applying the tool, a few basic settings should be performed. The Linux kernel SCTP module should already be loaded on the lab PCs. If it is not loaded, this can be done manually by:

```
sudo modprobe sctp
```
The default SCTP heartbeat interval is 30000ms. For our exercise, this default is a little bit too large (and the tool cannot set the interval by itself). Therefore, we set the heartbeat interval to 3000ms by:

sudo sysctl net.sctp.hb\_interval=3000

After these settings, the PC is ready for some tests with  $setp\_darn$ . Using the command

man sctp\_darn

you can get a description of the parameters for sctp\_darn.

# <span id="page-2-0"></span>2.2 Association Setup and Data Transmission

At first, run WIRESHARK to capture all traffic on the *any* pseudo-interface. You can use "sctp" as filter rule to see the SCTP traffic only. After having started WIRESHARK, run an SCTP receiver on port 1234 by:

sctp\_darn -H :: -P 1234 -l

The receiver will accept association requests on any of its network interfaces and receive messages. On another PC, start a sender using the following command:

sctp\_darn -H :: -P 2345 -h <Remote IP> -p 1234 -s -I

The parameter "-I" denotes the interactive mode. In this mode, you can interactively call commands (like sending data) or change parameters (like the primary path). Using "?" as command, you can get an overview of all possible commands.

Now, let the sender transmit a 10,000 bytes message by the following command:

snd=10000

Since there is no association established yet, SCTP will establish an association first. After that, the message is sent.

## Question 1:

Which type of SCTP chunks can you observe on the WIRESHARK trace?

# Question 2:

What are the main differences to a comparable TCP session for the data transport?

# Question 3:

Have a look into the DATA and SACK chunks! What is the difference between Stream Sequence Number (SSN) and Transport Sequence Number (TSN)? Why is there no SSN or Stream ID necessary in the SACK chunk?

# <span id="page-2-1"></span>2.3 Multi-Homing

One of the most interesting features of SCTP is the multi-homing (see also [\[Jun05\]](#page-14-7)). Since all lab PCs have two network interfaces – with each one having an IPv4 as well as an IPv6 address – there are four different paths in each direction.

#### Question 4:

How are the possible paths signalled at the association setup?

Question 5:

Observe the SCTP association in WIRESHARK for some seconds. How is the usability of each path checked by SCTP?

Ensure that the primary path goes over network 2 (yellow cable). You can explicitly set the primary path by primary=<Remote IP> and test this setting by sending a few more messages. After that, unplug the yellow cable and again send some messages.

# Question 6:

What can you observe in the WIRESHARK trace?

# <span id="page-3-0"></span>2.4 Association Teardown

In order to finally perform a shutdown of the association, you can e.g. stop the sender process by typing  $<$ Ctrl $>$ +C.

#### Question 7:

How is the association teardown signalled by SCTP?

# <span id="page-3-1"></span>3 The Reliable Server Pooling Framework

After learning the basics of the SCTP transport protocol, we will now have a look at an important SCTP application: Reliable Server Pooling (RSerPool), which is described in [\[LOTD08,](#page-14-1) [Dre07\]](#page-14-2). As implementation, we use the Open Source RSPLIB [\[Dre10c,](#page-14-8) [Dre07\]](#page-14-2) package. It is already installed on the lab PCs.

# <span id="page-4-0"></span>3.1 Setting Up a Basic Scenario

The first thing we need is a registrar<sup>[1](#page-4-1)</sup> (PR). Negotiate with the other participants which PC in the lab should become the first PR. Run WIRESHARK on this PC (sniffing on the *any* pseudo-interface) and start the PR process by:

registrar

After starting the PR, choose another PC for running a PE process. Also, run WIRESHARK and start a PE for the Fractal Generator Service [\[Dre07,](#page-14-2) section 5.7]:

server -fractal

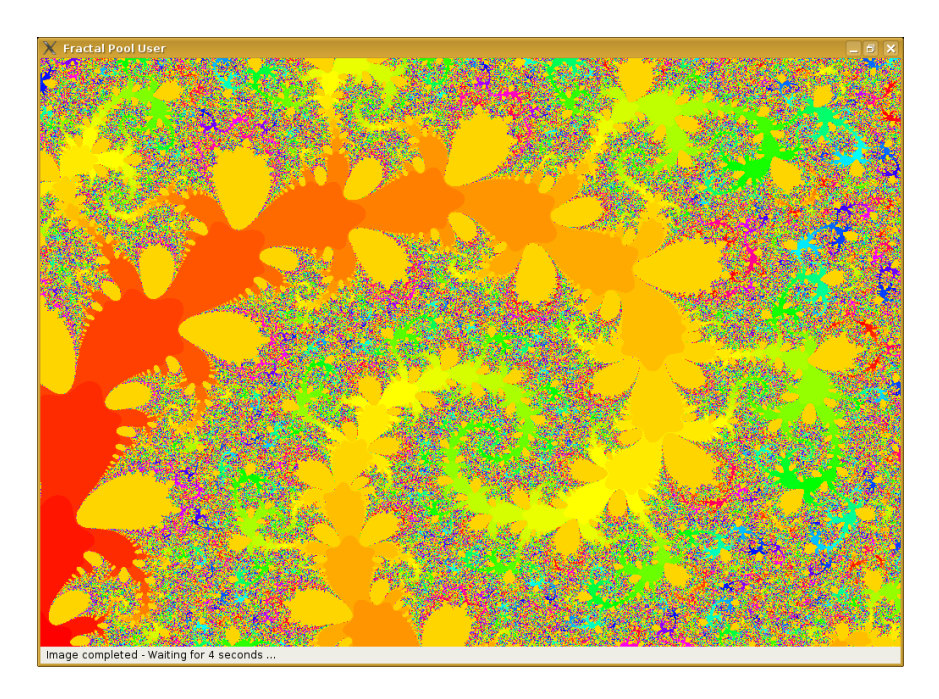

<span id="page-4-2"></span>Figure 2: Screenshot of the Fractal Pool User

Finally, choose a third PC to run WIRESHARK and the Fractal Generator Service PU:

# fractalpooluser

Note: There are manual pages for all RSPLIB programs, describing their possible options. Just have a look using man <program>!

You should now observe that the initial scenario is running and the PU should display the progress of the image calculation, as illustrated in figure [2.](#page-4-2) Also, on the WIRESHARK outputs, you should see the protocols ASAP [\[SXST08a\]](#page-14-3), ENRP [\[XSS](#page-14-4)<sup>+</sup>08] and Fractal Generator Protocol (FGP). Use the pre-defined filters to select specific types of packets. Also, useful colouring rules are provided to make observing the RSerPool and application traffic illustrative.

<span id="page-4-1"></span><sup>&</sup>lt;sup>1</sup>In the drafts, "registrar" is denoted as ENRP server. This terminology is in fact wrong – since ENRP has peers, but no designated clients or servers. However, due to "standardization tactics", the term "registrar" – which is also used in SIP signalling – had to be avoided for this reason.

|             | <b>M</b> (Untitled) - Wireshark<br>$-6x$                                                                                                    |                |  |                         |  |                                |               |                           |                                                     |  |  |  |      |  |  |
|-------------|----------------------------------------------------------------------------------------------------|----------------|--|-------------------------|--|--------------------------------|---------------|---------------------------|-----------------------------------------------------|--|--|--|------|--|--|
| <b>File</b> | Edit View Go Capture Analyze Statistics Tools Help                                                                                                    |                |  |                         |  |                                |               |                           |                                                     |  |  |  |      |  |  |
| 驥           | <b>Post</b>                                                                                                    |                |  |                         |  | <b>QQQDDOOAKOOSOOIBRAARMQO</b> |               |                           |                                                     |  |  |  |      |  |  |
|             | Filter: Sctp&&enrp&&(!((enrp.message type==0x01)&&(!e = Expression Clear Apply                                                                                           |                |  |                         |  |                                |               |                           |                                                     |  |  |  |      |  |  |
| No. .       | Time                                                                                                    | Source         |  | Destination             |  | Protocol                       | Info          |                           |                                                     |  |  |  | h    |  |  |
|             | 32 1.084687                                                                                                    | 132.252.152.18 |  | 132.252.152.18          |  | <b>ASAP</b>                    |               | ASAP Registration         |                                                     |  |  |  |      |  |  |
|             | 33 1.084847                                                                                                    | 132.252.152.18 |  | 132.252.152.18          |  | <b>ASAP</b>                    |               |                           | ASAP Registration Response                          |  |  |  |      |  |  |
|             | 387 12.800662                                                                                                    | 132.252.152.18 |  | 132.252.152.18          |  | <b>ASAP</b>                    |               | ASAP Registration         |                                                     |  |  |  |      |  |  |
|             | 388 12,800794                                                                                                    | 132.252.152.18 |  | 132, 252, 152, 18       |  | <b>ASAP</b>                    |               |                           | ASAP Registration Response                          |  |  |  |      |  |  |
|             | 598 20, 396915                                                                                                    | 132.252.152.19 |  | 132.252.152.18          |  | <b>ENRP</b>                    |               |                           | COOKIE ECHO ENRP Presence                           |  |  |  |      |  |  |
|             | 601 20.397098                                                                                                    | 132.252.152.18 |  | 132.252.152.19          |  | <b>ENRP</b>                    |               | <b>ENRP List Request</b>  |                                                     |  |  |  |      |  |  |
|             | 602 20.397148                                                                                                    | 132.252.152.19 |  | 132.252.152.18          |  | <b>ENRP</b>                    |               |                           | ENRP List Request ENRP Handle Table Request ENRP Pr |  |  |  |      |  |  |
|             | 605 20, 397328                                                                                                    | 132.252.152.19 |  | 132.252.152.18          |  | <b>ENRP</b>                    |               | <b>ENRP List Response</b> |                                                     |  |  |  |      |  |  |
|             | 606 20, 397352                                                                                                    | 132.252.152.18 |  | 132.252.152.19          |  | <b>ENRP</b>                    |               |                           | SACK ENRP List Response                             |  |  |  |      |  |  |
|             | 608 20, 397464                                                                                                    | 132.252.152.18 |  | 132.252.152.19          |  | <b>ENRP</b>                    |               |                           | ENRP Handle Table Response                          |  |  |  |      |  |  |
|             | 699 22,870827                                                                                                    | 132.252.152.19 |  | 132.252.152.18          |  | <b>ENRP</b>                    |               | <b>ENRP</b> Presence      |                                                     |  |  |  |      |  |  |
|             | 704 23,067921                                                                                                    | 132.252.152.19 |  | 132.252.152.18          |  | <b>FNRP</b>                    |               | <b>SACK ENRP Presence</b> |                                                     |  |  |  |      |  |  |
|             | 765 24,540450                                                                                                    | 132.252.152.18 |  | 132.252.152.19          |  | <b>ENRP</b>                    |               | <b>ENRP Presence</b>      |                                                     |  |  |  |      |  |  |
| ٠           | 774.24                                                                                                    | 122.252.152.18 |  | 122.252.152.10          |  | CMDO                           | CMDD, Dessens |                           |                                                     |  |  |  | $+1$ |  |  |
|             | P Pool handle                                                                                                    |                |  |                         |  |                                |               |                           |                                                     |  |  |  |      |  |  |
|             | $\triangledown$ Pool element                                                                                                    |                |  |                         |  |                                |               |                           |                                                     |  |  |  |      |  |  |
|             |                                                                                                    |                |  |                         |  |                                |               |                           |                                                     |  |  |  |      |  |  |
|             | Parameter Type: Pool element (Ox000a)                                                                                                    |                |  |                         |  |                                |               |                           |                                                     |  |  |  |      |  |  |
|             | Parameter length: 164                                                                                                    |                |  |                         |  |                                |               |                           |                                                     |  |  |  |      |  |  |
|             | PE identifier: 0x14f2d0d7                                                                                                    |                |  |                         |  |                                |               |                           |                                                     |  |  |  |      |  |  |
|             | Home ENRP server identifier: 0x00000000                                                                                                    |                |  |                         |  |                                |               |                           |                                                     |  |  |  |      |  |  |
|             | Registration life: 90000                                                                                                    |                |  |                         |  |                                |               |                           |                                                     |  |  |  | ŧ    |  |  |
| 0050        | 67 50 6f 6f 6c 00 00 00                                                                                                    |                |  | 00 0a 00 a4 14 f2 d0 d7 |  | gPool                          |               |                           |                                                     |  |  |  |      |  |  |
| 0060        | 00 00 00 00 00 01 5f 90 00 04 00 84 b9 ed 00 01                                                                                                    |                |  |                         |  | .                              |               |                           |                                                     |  |  |  |      |  |  |
| 0070        |                                                                                                    |                |  |                         |  |                                |               |                           |                                                     |  |  |  |      |  |  |
| 0080        | 00 00 00 00 00 00 00 00 00 00 00 01 00 01 00 08                                                                                                    |                |  |                         |  | .                              |               |                           |                                                     |  |  |  |      |  |  |
| 0090        | 84 fc 98 12 00 02 00 14 20 01 06 38 05 01 4e f3                                                                                                    |                |  |                         |  | . 8. . N.                      |               |                           |                                                     |  |  |  |      |  |  |
|             | 00a0 02 11 43 ff fe bb 9f 62 00 02 00 14 fe 80 00 00                                                                                                    |                |  |                         |  | Cb                             |               |                           |                                                     |  |  |  |      |  |  |
| Odoo        | 00 00 00 00 02 11 43 ff fe bb 9f 62 00 01 00 08                                                                                                    |                |  |                         |  |                                |               |                           |                                                     |  |  |  |      |  |  |
| 00c0        | 84 fc 98 4e 00 02 00 14                                                                                                    |                |  | 20 01 06 38 05 01 4e f4 |  | N 8N.                          |               |                           |                                                     |  |  |  |      |  |  |
| oodo        | 02 04 76 ff fe 1a 50 b6 00 02 00 14 fe 80 00 00                                                                                                    |                |  |                         |  | . . v. P.<br>D.                |               |                           |                                                     |  |  |  |      |  |  |
|             | looped on on on on on at zelf follows be on op on the<br>Packets: 1236 Displayed: 33 Marked: 0 Dropped: 0<br>Profile: D<br>Parameter Type (asap.parameter type), 2 bytes |                |  |                         |  |                                |               |                           |                                                     |  |  |  |      |  |  |

<span id="page-5-2"></span>Figure 3: Observing RSerPool Traffic with WIRESHARK

Note: The filters and colouring rules are provided as part of the RSPLIB source package. Just copy the files colorfilters, dfilters and optionally preferences from rsplib/wireshark to your WIRESHARK configuration directory (usually:  $\sim$ /.wireshark or /root/.wireshark). The output should look similar to the example in figure [3.](#page-5-2)

# <span id="page-5-0"></span>3.2 Keeping an Overview of the Scenario

Before starting further components, it is useful no ensure not loosing the overview of running components. For this reason, the RSPLIB components support the Component Status Protocol<sup>[2](#page-5-3)</sup> (CSP), which provides regular status information over UDP to a monitoring component. First, choose another PC to provide the monitoring output and start the monitor program:

## cspmonitor

Now, restart the other components with two additional parameters, i.e.:

```
registrar -cspserver=<Monitor Address> -cspinterval=500
server -fractal -cspserver=<Monitor Address> -cspinterval=500
fractalpooluser -cspserver=<Monitor Address> -cspinterval=500
```
The interval gives the inter-report time in milliseconds. 500ms should be useful for our scenario.

Now, you should be able to keep an overview of your RSerPool scenario. Start a second PR and some additional PEs and PUs to test your setup.

# <span id="page-5-1"></span>3.3 Automatic Configuration

Have a look at the ASAP and ENRP traffic over UDP. You can apply the filter rule "(asap||enrp) & &udp" in WIRESHARK to view exactly this kind of packets.

<span id="page-5-3"></span><sup>&</sup>lt;sup>2</sup>CSP is not part of RSerPool itself, but a quite useful tool provided by RSPLIB.

# Question 8:

Which ASAP message type can you see here?

## Question 9:

What can you say about the destination address of these ASAP messages?

# Question 10:

Can you imagine the reason why SCTP cannot be used for these messages?

#### Question 11:

Where can you find the IP address and SCTP port number of the PR sending these messages?

#### Question 12:

Can you also find out the sender's PR ID?

# Question 13:

Have a look at the ENRP Presence messages. What is the difference to the ASAP Server Announces?

# Question 14:

Now, have a look at the messages sent over SCTP by applying the filter "(asap||enrp)&&sctp". Can you imagine why you cannot see ASAP Server Announces but only ENRP Presences via SCTP?

# <span id="page-6-0"></span>3.4 Pool Management

Now, have a look at the WIRESHARK output at a PE's PR-H. In particular, observe the ASAP Registration and ENRP Update messages.

## Question 15:

Which two parameters can you observe in ASAP Registration and ENRP Update messages?

#### Question 16:

Which information about the PE to register can be found in an ASAP Registration message's parameters?

#### Question 17:

Does the ENRP Update contain exactly the same information about the PE as the ASAP Registration message? Why or why not?

# Question 18:

What is the ASAP response to an ASAP Registration message? Can you imagine why there is no Pool Element Parameter included in this type of message?

#### Question 19:

Now, try registering a new PE into the existing pool, using -policy=LeastUsed as additional parameter. This parameter sets the pool policy (see also [\[DT08\]](#page-14-9)) to Least Used (LU). Why is the registration not successful? Also have a look at the response message!

#### Question 20:

Stop all PEs of the pool. After the pool is completely empty, restart them with the Least Used policy. Does the pool now have the desired policy (check the WIRESHARK output)? Why or why not?

# Question 21:

Now, deregister one of the PEs and monitor the message sequence. Which message types do you see?

What is the difference in the ENRP Update message(s)?

# <span id="page-8-0"></span>3.5 Server Selection

After the pool management, we will now have a look at the PU side. Observe the message flow at one of the lab PCs running the PU process.

#### Question 22:

Which type of ASAP message is used to request a server selection? What are its contents?

# Question 23:

What is the response?

#### Question 24:

What happens upon request for a non-existing (equal to "empty") pool? Try to run the PU for a nonexisting PH using -poolhandle=<Name>!

### <span id="page-8-1"></span>3.6 Session Layer

After the basic functionalities, we will have a look at the Session Layer functionality of RSerPool. On a PC running a PU, filter for all SCTP traffic and observe the protocol flow of an image calculation using the Fractal Generator Service. Also, during calculation, shut down the PE the PU is connected to in order to observe the failover. Alternatively, you can turn on the "failure mode" for the PEs using the parameter -fgpfailureafter=<Packets>, which turns on breaking the association after the given number of FGP Data packets.

# Question 25:

How is a session failover handled for the Fractal Generator Service?

You can tell the PU program to use multiple sessions simultaneously, using the PU's command line parameter -threads=<Sessions>. Each PE by default accepts four sessions simultaneously. You can change this behaviour by -fgpmaxthreads=<Sessions>.

#### Question 26:

What do you observe on WIRESHARK when you start more sessions than there is PE capacity to process them? Is this a problem?

# <span id="page-9-0"></span>3.7 ENRP Handlespace Synchronization

In the following, we are going to make some tests with the ENRP protocol. First, we would like to observe the PR initialization. Therefore, run WIRESHARK and start a new PR. The new PR will detect the existence of the other PRs by the ENRP Presences over UDP multicast and establish associations.

# Question 27:

How is the initial sequence of the ENRP messages over SCTP?

#### Question 28:

Which type of message contains the Peer List?

# Question 29:

What type of information is transported by the ENRP Handle Table Response? Can you imagine the meaning of the "M" bit in the flags field?

# <span id="page-9-1"></span>4 Application of Reliable Server Pooling

In the last part of this exercise, we have a look at an RSerPool application: the RSPLIB Scripting Service (SS). This service can e.g. be used to process OMNET+ [\[Var09\]](#page-14-10) simulation runs (see [\[DR08a,](#page-13-4) [DZR09\]](#page-14-11) for details). In the following, we utilize it to perform ray-tracing image calculations using the ray-tracer POV-RAY [\[POV10\]](#page-14-12).

# <span id="page-9-2"></span>4.1 The RSPLIB Scripting Service

The Scripting Service works as follows: the Scripting Service PE accepts a Tar/GZip file ("work package"), which is unpacked into a temporary directory. Within the archive, there is a script named ssrun. ssrun is executed with the name of an output archive as its first argument. The ssrun script may do something useful with the data provided within the archive (e.g. processing a simulation run) and finally write a Tar/GZip archive as output ("results package") – using the provided output archive name. If  $s$ srun returns 0, the processing has been successful. Otherwise, there has been a problem and a failover should be performed.

A user simply has to provide the work package to the Scripting Service PU and eventually gets back the results package. Using a pool of multiple PEs and starting several PU sessions in parallel, RSerPool can be used for efficient load balancing and pool management (see also [\[Dre10a\]](#page-14-13)).

# <span id="page-10-0"></span>4.2 The POV-RAY Ray-Tracer

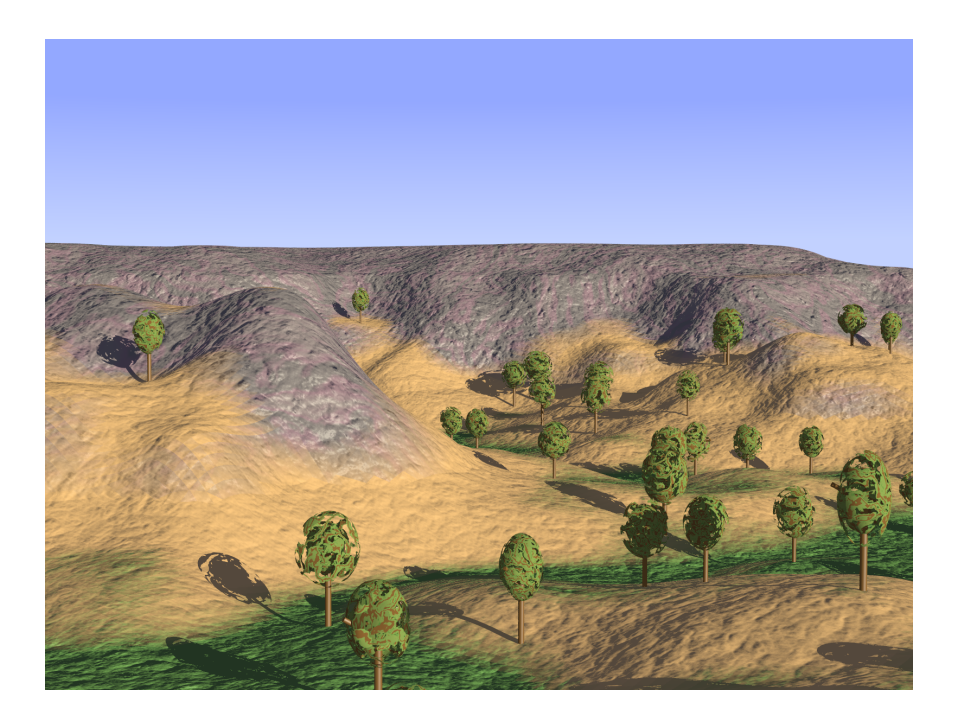

Figure 4: The POV-RAY Example "**landscape.pov**"

<span id="page-10-1"></span>The POV-RAY [\[POV10\]](#page-14-12) ray-tracer provides the command-line program povray, which takes an input file  $(.pov)$  and calculates the resulting image. For us, the following parameters are relevant:

- -w Image width (e.g.  $-w1024$ ),
- -h Image height (e.g.  $-h768$ ),
- +a Use anti-alias (e.g.  $+a0.3$ ),

+FN8 Use PNG output format (8 bits per colour, i.e. 24 bits for RGB),

- +I Specifies input file name (e.g. +Iinput.pov),
- +O Specifies output file name (e.g. +Ooutput.png),
- -D Turns off X11 preview.

There are various other options described in the manual page of povray. The output of the example landscape.pov is shown in figure [4.](#page-10-1)

The directory /usr/share/doc/povray/examples/advanced contains a set of advanced example .pov files (GZip-compressed). For convenience reasons, copy them to a new directory and unpack them:

```
mkdir raytracing-images
cd raytracing-images
find /usr/share/doc/povray/examples/advanced | xargs -i§ cp § .
gzip -d *.gz
```
Now, we would like to calculate wallpapers (e.g.  $1024x768$ ) of all . pov files in the new directory. Of course, we would like to utilize the computation power of the complete lab pool for this task.

# <span id="page-11-0"></span>4.3 Applying the Scripting Service for POV-RAY

We now write a script povray-distribute, which performs the workload distribution task. This new script takes image width and height as well as a .pov file name as arguments. First, the arguments have to be processed:

```
#!/bin/bash
# ====== Get arguments ==============================================
if [ $# -lt 3 ] ; then
   echo >&2 "ERROR: Usage $0 [Width] [Height] [Input POV]"
   exit 1
fi
WIDTH=$1
HEIGHT=$2
INPUT=$3
OUTPUT="'echo $INPUT | sed -e "s/.pov/-$WIDTH-$HEIGHT.png"/g'"
```
For the new image calculation task, we create a temporary directory and store the input . pov file as input.pov into this directory. Include files  $(* . inc)$  are also copied.

```
# ====== Create temporary directory =================================
TEMPDIR="temp-$INPUT-$WIDTH-$HEIGHT"
umask 077
rm -rf $TEMPDIR
mkdir $TEMPDIR
cp $INPUT $TEMPDIR/input.pov
find -name "*.inc" | xargs --no-run-if-empty -n1 -i§ cp § $TEMPDIR
```
Furthermore, we need a ssrun file, which we write using echo commands. ssrun is also stored into the temporary directory. The ssrun script will call povray on the input file, with the appropriate parameters. The resulting output image will be called image.png. The variable SUCCESS contains the result of ssrun. It is set to 1 (i.e. "failed") if something goes wrong. Furthermore, the text output of povray is written to output.txt for debugging in the case of something going wrong.

```
# ====== Write ssrun script =========================================
(
  echo "#!/bin/sh"
  echo "OUTPUT_ARCHIVE=\$1"
   echo "SUCCESS=1"
   echo -n "povray -w$WIDTH -h$HEIGHT +a0.3 -D +FN8 +Ooutput.png "
   echo "+Iinput.pov >output.txt 2>&1 || SUCCESS=0"
  echo "tar czvf \$OUTPUT_ARCHIVE output.png output.txt || SUCCESS=0"
   echo "exit $SUCCESS"
) >"$TEMPDIR/ssrun"
chmod +x "$TEMPDIR/ssrun"
```
We can now create the work package Tar/GZip file input.tar.gz – containing input.pov.includes and ssrun. This work package can be processed by the Scripting Service PU, i.e. scriptingclient. The output archive will be written to output.tar.gz.

```
# ====== Create and distribute work package =========================
cd "$TEMPDIR"
find . -name "ssrun" -or -name "input.pov" -or -name "\star.inc" | \
  xargs tar czf input.tar.gz
cd ..
scriptingclient -quiet -input=$TEMPDIR/input.tar.gz \
                       -output=$TEMPDIR/output.tar.gz
```
If an output file has been written, we can unpack it. If there is also a PNG file, our run has succeeded. Otherwise, there should be the log output of povray, which can be printed for debugging:

```
if [ -e "$TEMPDIR/output.tar.gz" ] ; then
   cd "$TEMPDIR"
   tar xzf output.tar.gz
   cd ..
   if \lceil -e \rceil "$TEMPDIR/output.png" \rceil ; then
     mv $TEMPDIR/output.png $OUTPUT
     rm -rf $TEMPDIR
   else
      echo >&2 "ERROR: No image has been created. Check log:"
      echo "------ LOG -------------------------------------------"
      cat "$TEMPDIR/output.txt"
      echo "------------------------------------------------------"
   fi
```
fi

In order to perform workload distribution, some PEs have to be in the Scripting Service pool. That is, start some scripting PEs by:

```
server -scripting -policy=LeastUsedDegradation:0.5 \
       -ssmaxthreads=2 ...
```
The policy is set to Least Used with Degradation (LUD). The load degradation by accepting a new request is 50%. Up to two sessions are processed simultaneously – since our lab PCs are dual-core machines.

Test your new script with a small test run, e.g. computing landscape.pov (see figure [4\)](#page-10-1) in the resolution 128x96. Also record the session's message flow using WIRESHARK.

## Question 30:

How is the message flow of the Scripting Service Protocol (SSP)?

Question 31:

Can you imagine how failovers are handled?

# <span id="page-13-1"></span>4.4 Parallelizing Image Computation

Now, we would like to process all .pov files in parallel. Therefore, we use another script – named run-povray-for-files which simply calls povray-distribute in background for each file provided as argment:

```
#!/bin/bash
POV_FILE_LIST='\
( \ \ \backslashwhile [ x$1 != "x" ] ; do \
   echo $1 && \
   shift ; \backslashdone \
) | sort -u'
for POV FILE in $POV FILE LIST ; do
   ./povray-distribute 1024 768 $POV_FILE &
done
```
Execute this script in the .pov files directory by:

./run-povray-for-files \*.pov

It will start processing all files in parallel. Not having enough PE capacity is no problem. A PU will try another PE after some delay. However, it is recommended to add all lab PCs to the Scripting Service pool. Otherwise, the computation can take a long time. . . .

# References

- <span id="page-13-3"></span>[CDG06] A. Conta, S. Deering, and M. Gupta, *Internet Control Message Protocol (ICMPv6) for the Internet Protocol Version 6 (IPv6) Specification*, Standards Track RFC 4443, IETF, March 2006, [http://www.ietf.org/rfc/rfc4443.txt.](http://www.ietf.org/rfc/rfc4443.txt)
- <span id="page-13-2"></span>[DH98] S. Deering and R. Hinden, *Internet Protocol, Version 6 (IPv6)*, Standards Track RFC 2460, IETF, December 1998, [http://www.ietf.org/rfc/rfc2460.txt.](http://www.ietf.org/rfc/rfc2460.txt)
- <span id="page-13-4"></span>[DR08a] T. Dreibholz and E. P. Rathgeb, *A Powerful Tool-Chain for Setup, Distributed Processing, Analysis and Debugging of OMNeT++ Simulations*, Proceedings of the 1st ACM/ICST OMNeT++ Workshop (Marseille/France), March 2008, [http://tdrwww.iem.uni-due.de/dreibholz/rserpool/](http://tdrwww.iem.uni-due.de/dreibholz/rserpool/rserpool-publications/OMNeT++Workshop2008.pdf) [rserpool-publications/OMNeT++Workshop2008.pdf.](http://tdrwww.iem.uni-due.de/dreibholz/rserpool/rserpool-publications/OMNeT++Workshop2008.pdf)
- <span id="page-13-0"></span>[DR08b] , *Towards the Future Internet – An Overview of Challenges and Solutions in Research and Standardization*, Proceedings of the 2nd GI/ITG KuVS Workshop on the Future Internet (Karlsruhe/Germany), November 2008, [http://tdrwww.iem.uni-due.de/dreibholz/rserpool/](http://tdrwww.iem.uni-due.de/dreibholz/rserpool/rserpool-publications/FutureInternet2008.pdf) [rserpool-publications/FutureInternet2008.pdf.](http://tdrwww.iem.uni-due.de/dreibholz/rserpool/rserpool-publications/FutureInternet2008.pdf)
- [DR09] , *Overview and Evaluation of the Server Redundancy and Session Failover Mechanisms in the Reliable Server Pooling Framework*, International Journal on Advances in Internet Technology (IJAIT) 2 (2009), no. 1, 1–14, [http://tdrwww.iem.uni-due.de/dreibholz/rserpool/](http://tdrwww.iem.uni-due.de/dreibholz/rserpool/rserpool-publications/IJAIT2009.pdf) [rserpool-publications/IJAIT2009.pdf.](http://tdrwww.iem.uni-due.de/dreibholz/rserpool/rserpool-publications/IJAIT2009.pdf)
- <span id="page-14-2"></span>[Dre07] T. Dreibholz, *Reliable Server Pooling – Evaluation, Optimization and Extension of a Novel IETF Architecture*, Ph.D. thesis, University of Duisburg-Essen, Faculty of Economics, Institute for Computer Science and Business Information Systems, March 2007, [http://duepublico.](http://duepublico.uni-duisburg-essen.de/servlets/DerivateServlet/Derivate-16326/Dre2006-final.pdf) [uni-duisburg-essen.de/servlets/DerivateServlet/Derivate-16326/Dre2006-final.pdf.](http://duepublico.uni-duisburg-essen.de/servlets/DerivateServlet/Derivate-16326/Dre2006-final.pdf)
- <span id="page-14-13"></span>[Dre10a] , *Applicability of Reliable Server Pooling for Real-Time Distributed Computing*, Internet-Draft Version 08, IETF, Individual Submission, January 2010, [http://www.watersprings.org/pub/](http://www.watersprings.org/pub/id/draft-dreibholz-rserpool-applic-distcomp-08.txt) [id/draft-dreibholz-rserpool-applic-distcomp-08.txt.](http://www.watersprings.org/pub/id/draft-dreibholz-rserpool-applic-distcomp-08.txt)
- [Dre10b] , *Handle Resolution Option for ASAP*, Internet-Draft Version 06, IETF, Individual Submission, January 2010, [http://www.watersprings.org/pub/id/](http://www.watersprings.org/pub/id/draft-dreibholz-rserpool-asap-hropt-06.txt) [draft-dreibholz-rserpool-asap-hropt-06.txt.](http://www.watersprings.org/pub/id/draft-dreibholz-rserpool-asap-hropt-06.txt)
- <span id="page-14-8"></span>[Dre10c] , *Thomas Dreibholz's RSerPool Page*, 2010, [http://tdrwww.exp-math.uni-essen.de/](http://tdrwww.exp-math.uni-essen.de/dreibholz/rserpool) [dreibholz/rserpool.](http://tdrwww.exp-math.uni-essen.de/dreibholz/rserpool)
- <span id="page-14-9"></span>[DT08] T. Dreibholz and M. Tüxen, *Reliable Server Pooling Policies*, RFC 5356, IETF, September 2008, [http://www.ietf.org/rfc/rfc5356.txt.](http://www.ietf.org/rfc/rfc5356.txt)
- <span id="page-14-11"></span>[DZR09] T. Dreibholz, X. Zhou, and E. P. Rathgeb, *SimProcTC – The Design and Realization of a Powerful Tool-Chain for OMNeT++ Simulations*, Proceedings of the 2nd ACM/ICST OM-NeT++ Workshop (Rome/Italy), March 2009, [http://tdrwww.iem.uni-due.de/dreibholz/rserpool/](http://tdrwww.iem.uni-due.de/dreibholz/rserpool/rserpool-publications/OMNeT++Workshop2009.pdf) [rserpool-publications/OMNeT++Workshop2009.pdf.](http://tdrwww.iem.uni-due.de/dreibholz/rserpool/rserpool-publications/OMNeT++Workshop2009.pdf)
- <span id="page-14-7"></span>[Jun05] A. Jungmaier, *Das Transportprotokoll SCTP*, Ph.D. thesis, Universität Duisburg-Essen, Institut für Experimentelle Mathematik, August 2005, [http://miless.uni-duisburg-essen.de/servlets/](http://miless.uni-duisburg-essen.de/servlets/DocumentServlet?id=12152) [DocumentServlet?id=12152.](http://miless.uni-duisburg-essen.de/servlets/DocumentServlet?id=12152)
- <span id="page-14-1"></span>[LOTD08] P. Lei, L. Ong, M. Tüxen, and T. Dreibholz, An Overview of Reliable Server Pooling Protocols, Informational RFC 5351, IETF, September 2008, [http://www.ietf.org/rfc/rfc5351.txt.](http://www.ietf.org/rfc/rfc5351.txt)
- <span id="page-14-6"></span>[NNS98] T. Narten, E. Nordmark, and W. Simpson, *Neighbor Discovery for IP Version 6 (IPv6)*, Standards Track RFC 2461, IETF, December 1998, [http://www.ietf.org/rfc/rfc2461.txt.](http://www.ietf.org/rfc/rfc2461.txt)
- <span id="page-14-5"></span>[Pos81] J. Postel, *Internet Protocol*, Standards Track RFC 791, IETF, September 1981, [http://www.ietf.](http://www.ietf.org/rfc/rfc791.txt) [org/rfc/rfc791.txt.](http://www.ietf.org/rfc/rfc791.txt)
- <span id="page-14-12"></span>[POV10] POV-Team, *POV-Ray – The Persistence of Vision Ray Tracer*, 2010, [http://www.povray.org.](http://www.povray.org)
- <span id="page-14-0"></span>[Ste07] R. Stewart, *Stream Control Transmission Protocol*, Standards Track RFC 4960, IETF, September 2007, [http://www.ietf.org/rfc/rfc4960.txt.](http://www.ietf.org/rfc/rfc4960.txt)
- <span id="page-14-3"></span>[SXST08a] R. Stewart, Q. Xie, M. Stillman, and M. Tüxen, *Aggregate Server Access Protcol (ASAP)*, RFC 5352, IETF, September 2008, [http://www.ietf.org/rfc/rfc5352.txt.](http://www.ietf.org/rfc/rfc5352.txt)
- [SXST08b] \_\_\_\_\_\_, *Aggregate Server Access Protocol (ASAP) and Endpoint Handlespace Redundancy Protocol (ENRP) Parameters*, RFC 5354, IETF, September 2008, [http://www.ietf.org/](http://www.ietf.org/rfc/rfc5354.txt) [rfc/rfc5354.txt.](http://www.ietf.org/rfc/rfc5354.txt)
- <span id="page-14-10"></span>[Var09] A. Varga, *OMNeT++ Discrete Event Simulation System*, 2009, [http://www.omnetpp.org.](http://www.omnetpp.org)
- <span id="page-14-4"></span>[XSS<sup>+</sup>08] Q. Xie, R. Stewart, M. Stillman, M. Tüxen, and A. Silverton, *Endpoint Handlespace Redundancy Protocol (ENRP)*, RFC 5353, IETF, September 2008, [http://www.ietf.org/rfc/rfc5353.txt.](http://www.ietf.org/rfc/rfc5353.txt)